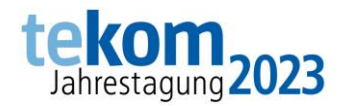

## Einlösen des Registrierungscodes für die tekom-Jahrestagung

- 1. Loggen Sie sich in ["mein Tagungstool"](https://jahrestagung.tekom.de/mein-tagungstool) ein oder erstellen Sie ein Benutzerkonto.
- 2. Klicken Sie nach der Anmeldung auf "Registrierungscode einlösen" und geben Sie anschließend Ihren Code ein, um diesen einzulösen.

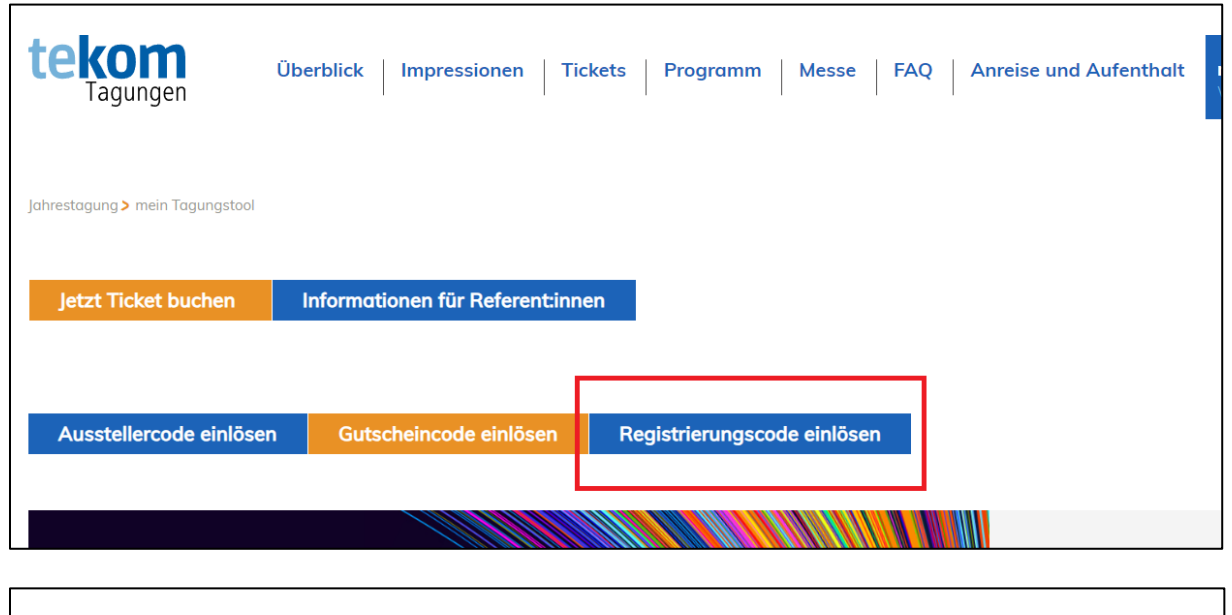

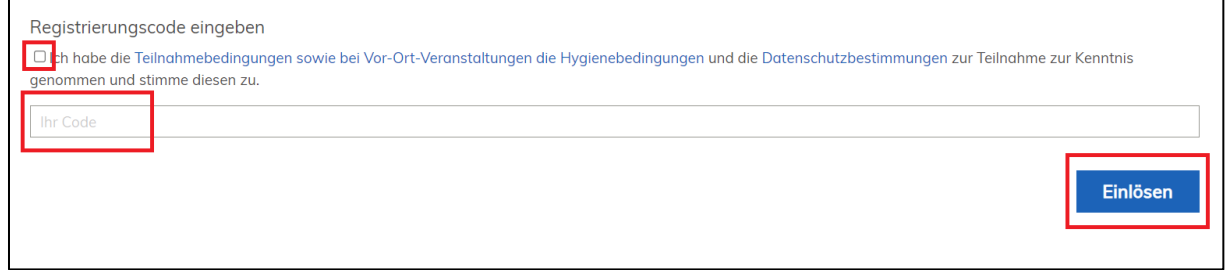

3. Nach circa fünf Minuten erhalten Sie Ihr Ticket per E-Mail oder können dieses jederzeit im Tagungstool herunterladen.

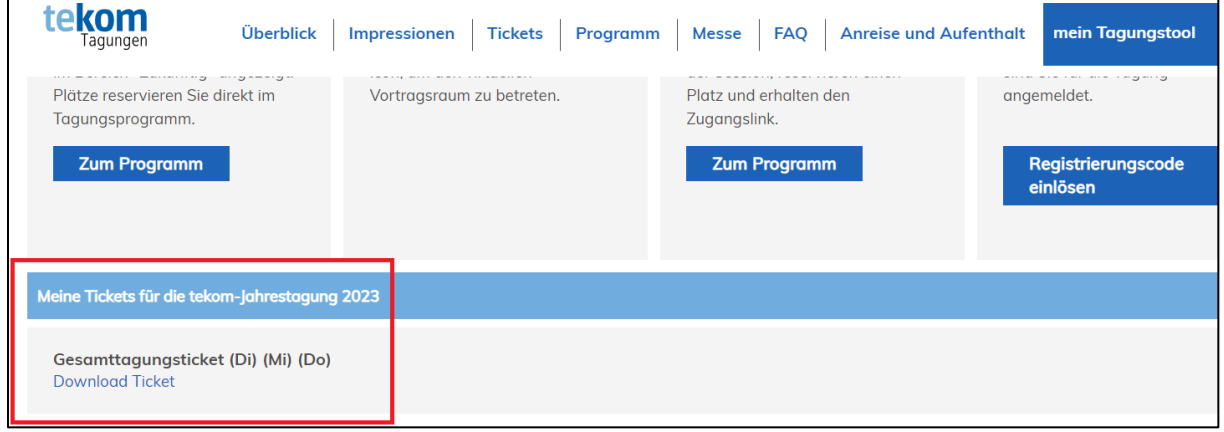